## **19. Case17**:**Gesture-controlled TPBot** 19.1. Purpose

• Control the movement(forward, back, turn left/right) by your hands gesture.

- 19.2. Material
- 1 x [TPBot](https://item.taobao.com/item.htm?spm=a1z10.5-c-s.w4002-18602834185.41.68d15ccfBFHNPy&id=618758535761)

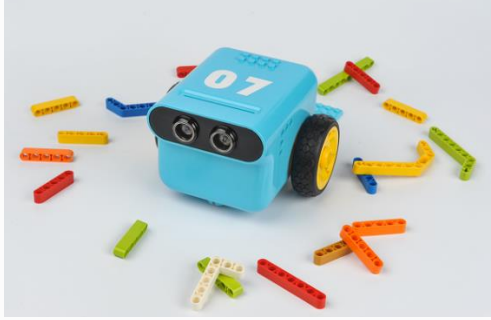

19.3. Hardware connection

Connect gesture sensor to IIC port on TPBot.

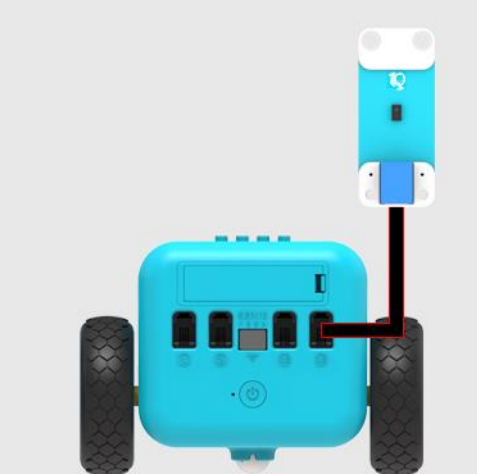

19.4. Software

**[MicroSoftmakecode](https://makecode.microbit.org/)** 19.5. Programming

Click "Advanced" to see more choices in the MakeCode drawer.

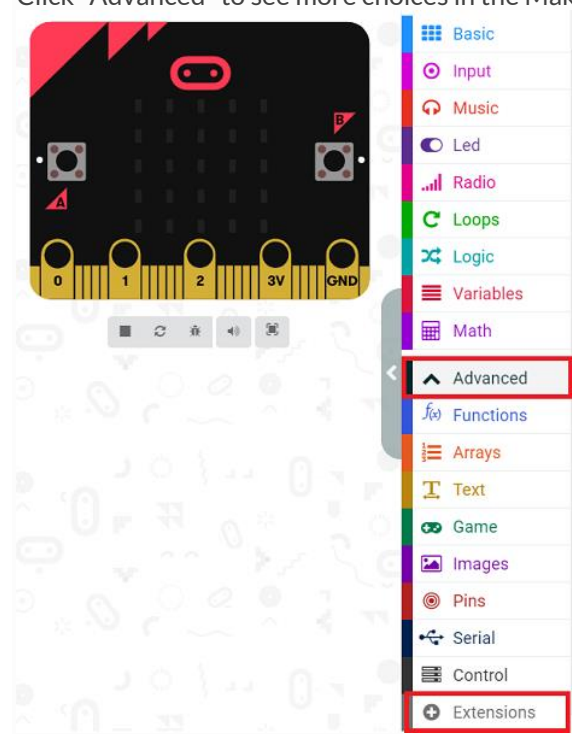

- We need to add a package for programming. Click "Extensions" in the bottom of the drawer and search with "tpbot" in the dialogue box to download it.
- We need to add a package for programming. Click "Extensions" in the bottom of the drawer and search with "PlanetX" in the dialogue box to download it.

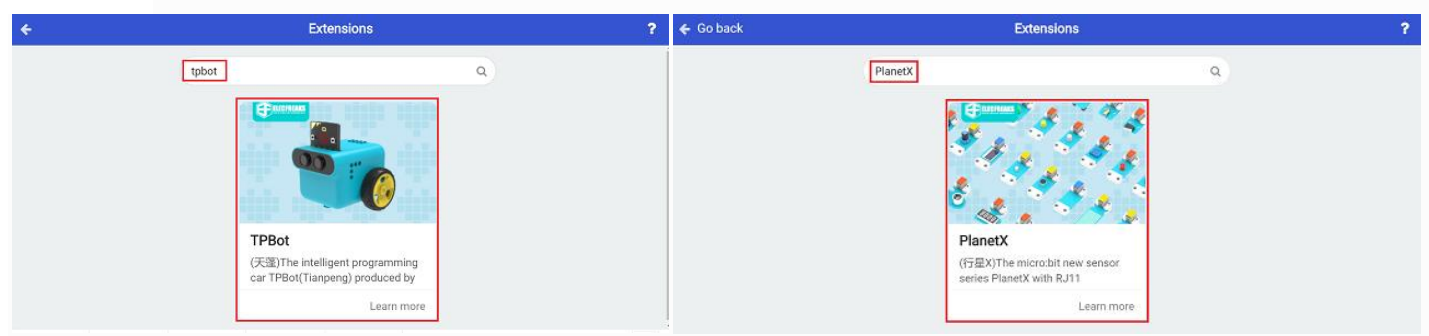

## 19.6. Sample

- Drag the show icon brick into on start.
- Detect the hands gesture through the gesture sensor, set the car to move forward at the speed of 40% for 1s while detecting your hand waving upward.
- Code with a similar way for the gesture of waving downward, left and right.

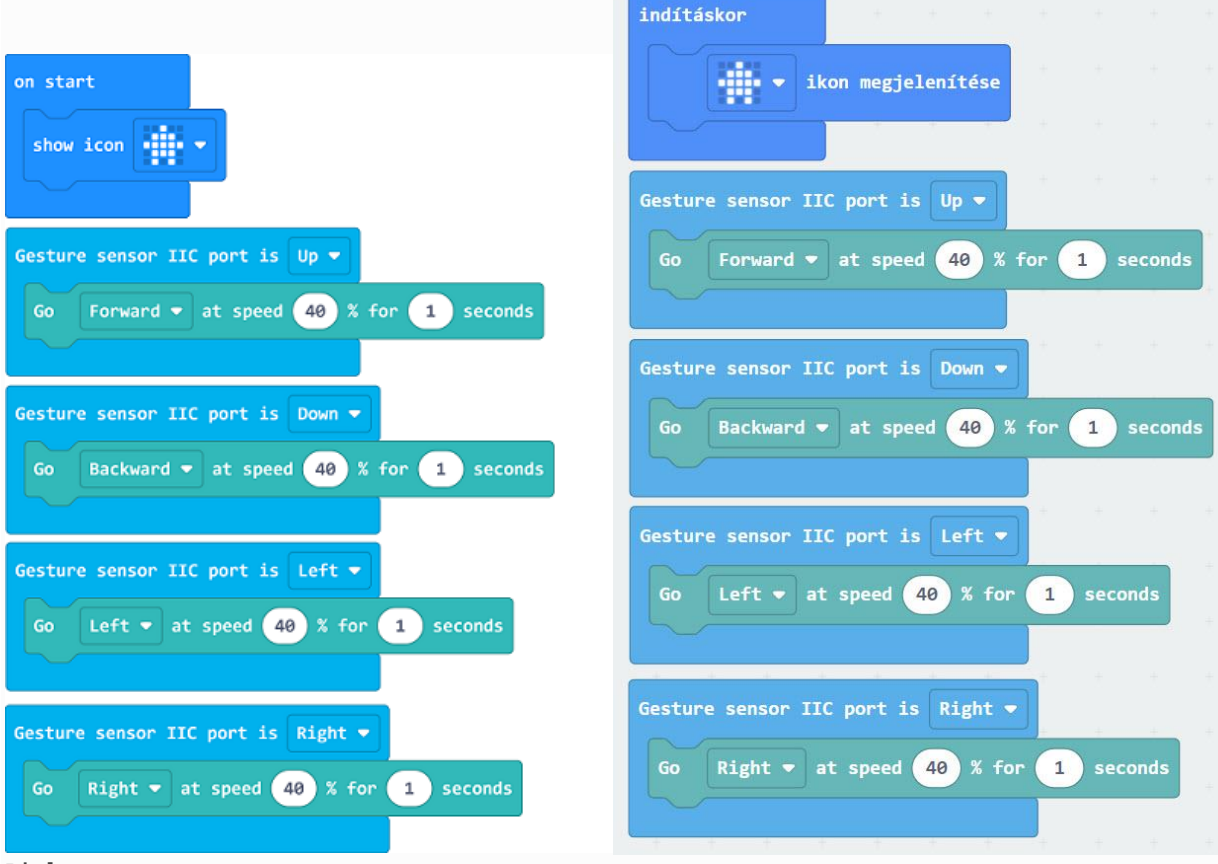

## Link

---

- Link: https://makecode.microbit.org/ PqAPVDY7hDRR
- You may also download it directly below:

## 19.7. Conclusion

• Face your hands onto the gesture sensor, control TPBot's movement with your hands gesture. 19.9. FAQ

Q: While operating this case, why the car might not work properly?

A: It might be the low power of the batteries, please try adding the value of TPBot's speed and test again.